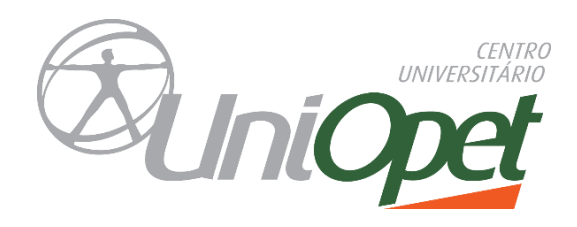

Aluno UniOpet,

A avaliação da(s) disciplina(s) cursada(s) na fase 2, e disciplina semestral, serão realizadas online, até a segunda ordem. Sendo assim, as avaliações deverão ser realizadas no período de **20 a 23/06/2022.**

## **Segue abaixo as orientações para a realização da avaliação.**

Leiam com bastante atenção:

Configuração das provas: 20 a 23/06/2022

- Data início: 20/06/2022 às 8h
- Data término: 23/06/2022 às 23h55 (Após o fechamento não será possível realizar a avaliação)

**OBS: Dentro desse período você deverá escolher o dia e o horário para realizar a avaliação. Organize seu tempo e tente realizar sua(s) prova(s) com antecedência para evitar contratempos. Você tem máximo até às 22hs do dia 23/06 para realizar todas as avaliações, pois, se ultrapassar a data e o horário final sua prova será zerada.**

**Provas não realizadas dentro do prazo determinado, o aluno deverá solicitar a prova substitutiva.**

## **Atenção!**

- **A avaliação não precisa de senha.** (Para inicia-la deverá clicar em iniciar a tentativa, assim que iniciar a prova o tempo começa a registrar).
- **Não é permitido consulta durante a realização da avaliação.** (Todo o percurso que realiza durante a realização da prova fica registrado).
- **Tempo 2hs** (Para realização da prova de uma disciplina) Uma janela com o contador é mostrada com a contagem regressiva.

**Obs.:** Se um estudante ultrapassar o tempo de 2h, gastando mais que 120 minutos acima do tempo permitido, então, o questionário é automaticamente avaliado com zero, é enviado automaticamente com as respostas em branco. Ou seja, não ultrapasse o tempo de 2h, pois a prova é **zerada**.

**Valor da Prova:** 6,0 pontos

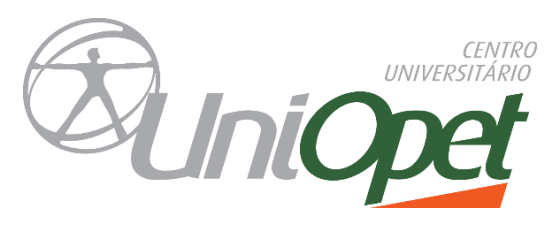

## **• 3 Tentativas**

Realize a avaliação, com calma. Leia as questões, releia. Só assinale a alternativa quando tiver certeza. Serão 10 questões objetivas.

Poderá realizar outra tentativa caso tenha algum problema na conexão (trave a prova, internet seja interrompida, falta de energia elétrica).

## **Para iniciar a avaliação:**

Acesse o site – [www.opet.com.br](http://www.opet.com.br/)

Aluno On-line/ Menu Conteúdo / Moodle

Ou caso tenha alguma inconsistência

Acesse direto a sala virtual – [https://uniopet.myopenlms.net](https://uniopet.myopenlms.net/)

Escolha a disciplina que irá realizar a prova, acesse a disciplina, no menu clique no ícone AVALIAÇÕES.

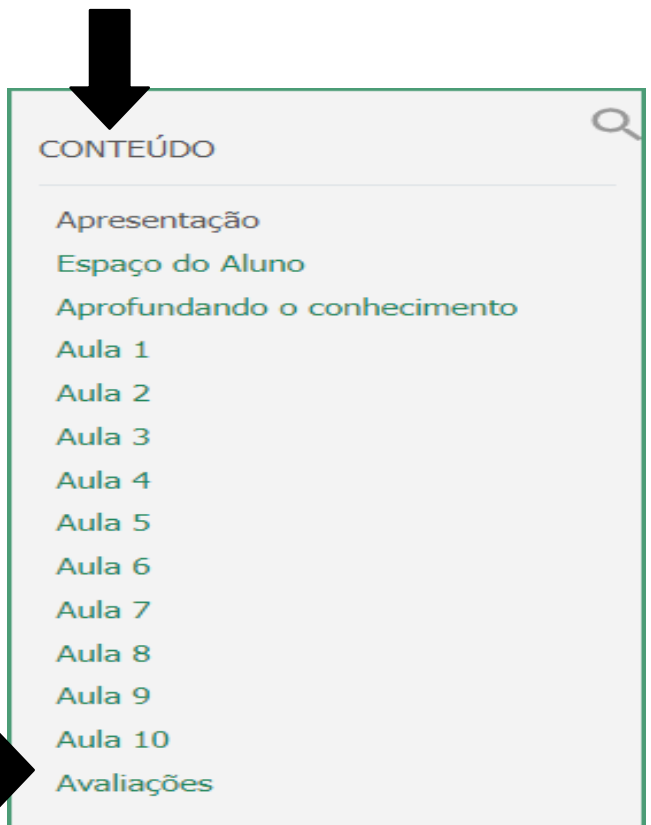

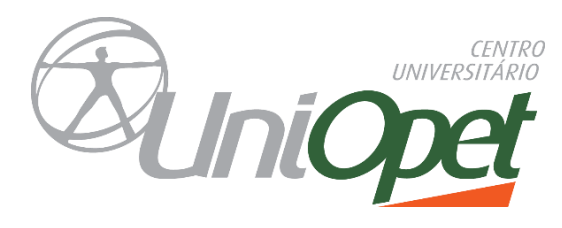

Abrirá uma nova janela, clique em Avaliações Fases.

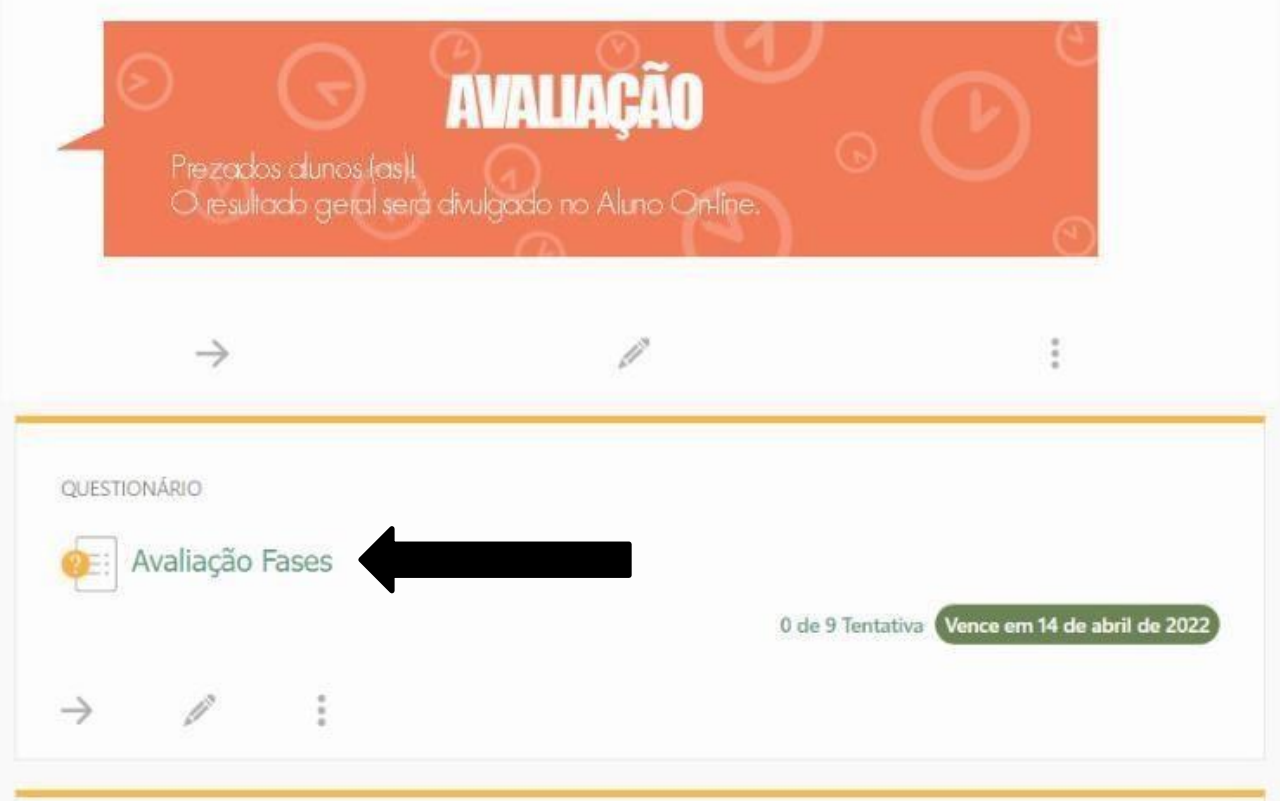

Leia com atenção as informações antes de iniciar a prova, em seguida clique e iniciar a tentativa.

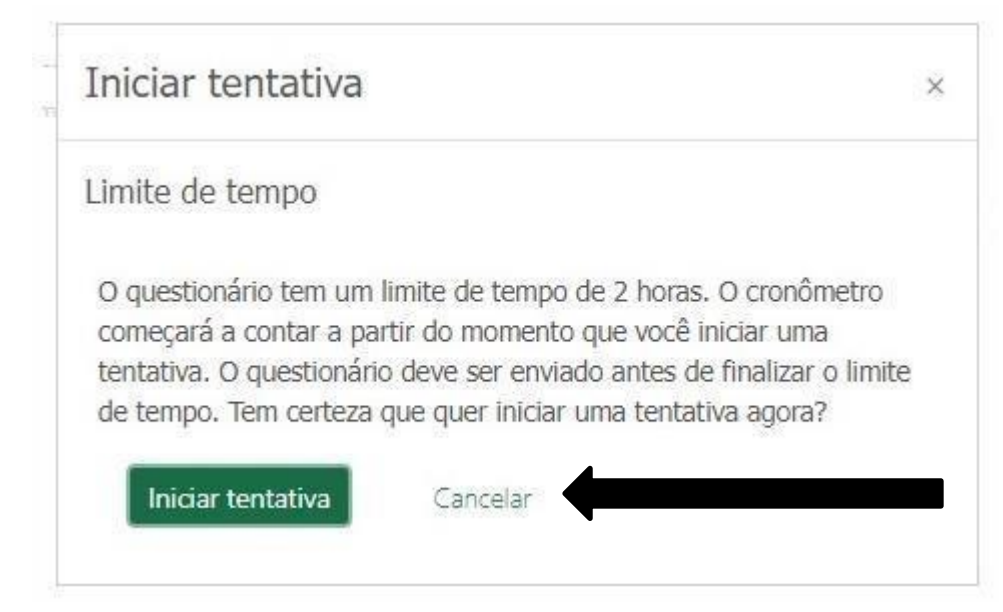

Ao clicar em iniciar, abrirá a prova e o tempo começa a registrar, não é permitido sair, após iniciar, o aluno deverá concluir a prova até o final.

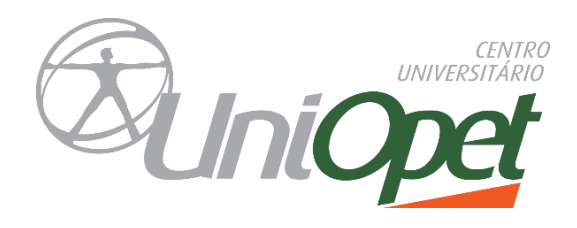

Após responder à questão, clique no botão **FINALIZAR A TENTATIVA,** para que a questão seja salva**.** Para retornar a prova clique em RETORNAR A TENTATIVA.

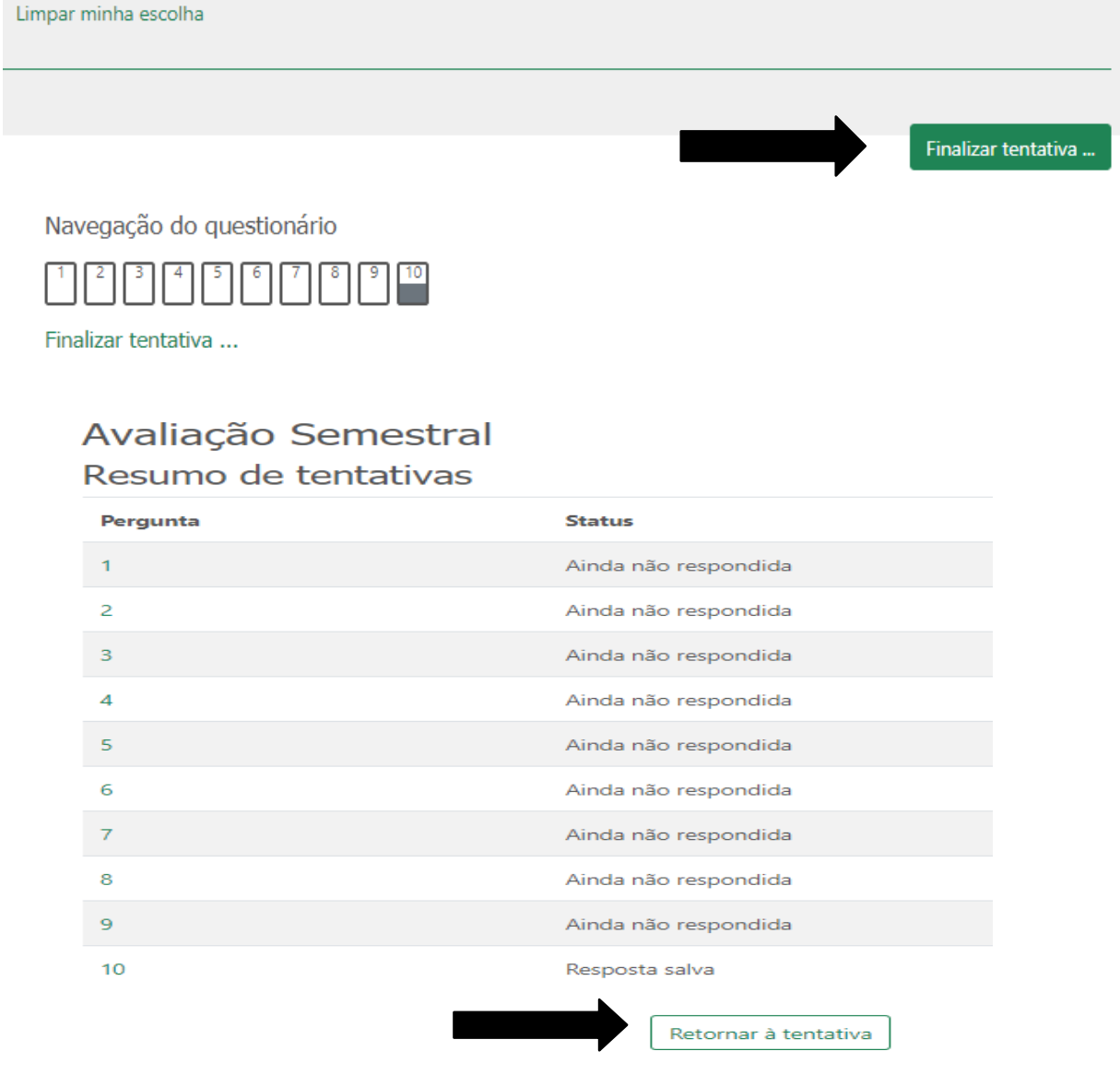

Note que as questões respondidas já aparecem na tela como salva.

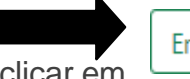

Enviar tudo e terminar

Para finalizar e enviar o Questionário o aluno deverá clicar em Fique atento ao cronometro do tempo da prova, **após acessá-la terá 2 horas para finalizá-la.**

**Sucesso nos estudos e desejamos uma ótima avaliação.**

Equipe Multidisciplinar

Não há saber mais ou saber menos: há saberes diferentes.

Paulo [Freire](https://www.pensador.com/autor/paulo_freire/)